**В.Р. Лещинер, Ю.С. Путимцева**

# **ИНФОРМАТИКА**

# **ОСНОВНОЙ ГОСУДАРСТВЕННЫЙ ЭКЗАМЕН**

**ГОТОВИМСЯ К ИТОГОВОЙ АТТЕСТАЦИИ**

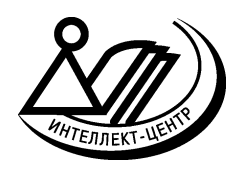

Москва Издательство «Интеллект-Центр» 2024

# **Лещинер, В.Р.**

Л 54 Информатика. Основной Государственный Экзамен. Готовимся к итоговой аттестации : [учебное пособие] / В.Р. Лещинер, Ю.С. Путимцева. – Москва: Издательство «Интеллект-Центр»,  $2024. - 192$  c.

ISBN 978-5-907651-75-3

Данное пособие предназначено для подготовки учащихся 9 классов к государственной итоговой аттестации – основному государственному экзамену (ОГЭ) по информатике. Издание включает примерные варианты в формате ОГЭ 2024 года.

Пособие поможет школьникам проверить свои знания и умения по предмету, а учителям – оценить степень достижения требований образовательных стандартов отдельными учащимися и обеспечить их целенаправленную подготовку к экзамену.

Файлы данных для выполнения заданий 11–14 представлены на сайте издательства www.intellectcentre.ru.

> УДК 373.167.1:004 ББК 32.81я721

# Генеральный директор *М.Б. Миндюк*

Редактор *Д.П. Локтионов* Художественный редактор *Е.Ю. Воробьёва* Компьютерная вёрстка и макет *В.С. Торгашова* Серийное оформление обложки: *М.В. Борисов, Е.В. Лупенко*

Подписано в печать 29.08.2023. Формат 60x84 1/8. Печать офсетная. Усл. печ. л. 24,0. Тираж 4000 экз. Заказ №

ООО «Издательство «Интеллект-Центр» 125445, Москва, ул. Смольная, д. 24А, этаж 6, ком. 24

ISBN 978-5-907651-75-3 © ООО «Издательство «Интеллект-Центр», 2024 © Лещинер В.Р., Путимцева Ю.С., 2022

# **ПРЕДИСЛОВИЕ**

Эта книга предназначена для самостоятельной подготовки к сдаче Основного государственного экзамена (ОГЭ) по информатике и ИКТ<sup>1</sup>. Цель этого экзамена – оценить уровень общеобразовательной подготовки по информатике и ИКТ выпускников IX классов общеобразовательных организаций в целях государственной итоговой аттестации выпускников. Результаты экзамена могут быть использованы при приеме обучающихся в профильные классы средней школы.

Тем самым, назначение ОГЭ в 9 классе – итоговая аттестация, установление того факта, что выпускник усвоил основное содержание предмета и соответствует требованиям к уровню подготовки выпускников, установленных Федеральным государственным образовательным стандартом основного общего образования (приказ Минобрнауки России от 17.12.2010 № 1897) с учётом Примерной рабочей программы основного общего образования по предмету «Информатика» (базовый уровень) для 7-9 классов образовательных организаций (одобрена решением Федерального учебно-методического объединения по общему образованию (протокол № 3/21 от 27.09.2021) и в преемственности с Федеральным компонентом государственного образовательного стандарта основного общего образования (Приказ Министерства образования РФ от 05.03.2004 № 1089 «Об утверждении Федерального компонента государственных образовательных стандартов начального общего, основного общего и среднего (полного) общего образования»).

Основное отличие КИМ 2024 года – его практико-ориентированный характер. Все задания выполняются на компьютере, в варианте нет заданий, требующих от экзаменуемого формального исполнения алгоритма или программы для определения результата работы компьютера в его отсутствие. Наоборот, для заданий второй части работы наличие файлов данных, с которыми происходит работа, является обязательным.

Результатом исполнения каждого задания является отдельный файл. Задания 13 и 15 даются в двух вариантах: 13.1 и 13.2, а также 15.1 и 15.2, в обоих случаях экзаменуемый должен выбрать один из вариантов задания. Обратите внимание, что решение задания 13, как 13.1 (презентация), так и 13.2 (форматированный текст), должно быть сохранено как файл одного из указанных в задании форматов.

Экзаменационная работа состоит из двух частей. Часть 1 содержит 10 заданий базового и повышенного уровней сложности. Для их выполнения компьютер не требуется, но он может быть использован для расчетов или построения моделей. Все эти задания подразумевают самостоятельное формулирование и запись экзаменуемым ответа в виде последовательности символов. Часть 2 содержит 5 заданий базового, повышенного и высокого уровня сложности. Задания этой части проверяют умения практической работы учащихся за компьютером с использованием специального программного обеспечения. Результатом исполнения каждого задания является отдельный файл. Задания 13 и 15 даются в двух вариантах: 13.1 и 13.2, а также 15.1 и 15.2, в обоих случаях экзаменуемый должен выбрать один из вариантов задания.

Для выполнения заданий 11–14 требуются файлы данных. Эти файлы размещены на сайте www. intellectcentre.ru в разделе «Дополнительные материалы». В тексте заданий указывается название каталога, в котором находятся данные.

На выполнение экзаменационной работы отводится 2 часа 30 минут (150 минут). Последовательность выполнения заданий никак не регламентируется, надо только следить за тем, чтобы экзаменуемым хватило времени на выполнение всех заданий, учитывая трудоемкость заданий 2 части работы.

Основное отличие ОГЭ от ЕГЭ состоит в том, что в отличие от ЕГЭ, где стобалльный результат является исключением и достигается буквально единицами наиболее подготовленных, талантливых и собранных выпускников, максимальный балл за задания ОГЭ – нормальный показатель хорошей подготовки выпускника, усвоения им обязательного содержания, владения требуемыми умениями и навыками. Получить максимальный балл за ОГЭ – задача, посильная любому выпускнику, для этого не требуется исключительных способностей, титанического труда и владения какими-то особыми приемами. Эта задача достигается за счет хорошей учебы в школе, знания структуры экзаменационной работы и типовых экзаменационных заданий, достаточной практики решения отдельных экзаменационных заданий и экзаменационного варианта в целом. Во всем этом может помочь книга, которую вы держите в руках.

<sup>&</sup>lt;sup>1</sup> КИМ и демоверсию 2024 г. см. на сайте fipi.ru

# **ПРИМЕРНЫЕ ВАРИАНТЫ ОГЭ 2024**

#### **Инструкция по выполнению работы**

Работа состоит из двух частей, включающих в себя 15 заданий. Часть 1 содержит 10 заданий с кратким ответом; часть 2 содержит 5 заданий, которые необходимо выполнить на компьютере.

На выполнение работы по информатике отводится 2 часа 30 минут (150 минут). Вы можете самостоятельно определять время, которое отводите на выполнение заданий, но рекомендуемое время на выполнение заданий части 1 – 30 минут, на выполнение заданий части 2 – 2 часа (120 минут).

Ответы к заданиям 1–12 записываются в виде числа, слова, последовательности букв или цифр. Ответ запишите в поле ответа в тексте работы, а затем перенесите в бланк ответов № 1.

Результатом выполнения каждого из заданий 13–15 является отдельный файл. Формат файла, его имя и каталог для сохранения Вам сообщат организаторы.

Все бланки заполняются яркими чёрными чернилами. Допускается использование гелевой или капиллярной ручки.

При выполнении заданий можно пользоваться черновиком. **Записи в черновике, а также в тексте контрольных измерительных материалов не учитываются при оценивании работы**.

Баллы, полученные Вами за выполненные задания, суммируются. Постарайтесь выполнить как можно больше заданий и набрать наибольшее количество баллов.

После завершения работы проверьте, чтобы ответ на каждое задание в бланке ответов № 1 был записан под правильным номером.

#### *Желаем успеха!*

# Вариант 1

# Часть 1

Ответами к заданиям 1-10 являются число, слово, последовательность букв или иифр. Ответы укажите сначала в тексте работы, а затем перенесите в БЛАНК ОТВЕТОВ № 1 справа от номера соответствующего задания, начиная с первой клеточки, без пробелов, запятых и других дополнительных символов. Каждый символ пишите в отдельной клеточке в соответствии с приведёнными в бланке образцами.

В кодировке КОИ-8 каждый символ кодируется 8 битами.

Игорь скачал текст (в нём нет лишних пробелов):

 $\mathbf{1}$ 

«Названия оттенков розового: Коралловый, Сакура, Фламинго, Лососёвый, Мексика, Танго, Амарантовый, Бело-лиловый, Ультра-розовый»

Ученик вычеркнул из списка название одного цвета. Заодно он вычеркнул ставшие лишними запятые и пробелы - два пробела не должны идти подряд.

При этом размер нового предложения в данной кодировке оказался на 10 байт меньше, чем размер исходного предложения. Напишите в ответе вычеркнутое название цвета.

Ответ: по последните село в село в село в село в село в село в село в село в село в село в село в село в село в

 $2^{\circ}$ От разведчика была получена следующая шифрованная радиограмма, переданная с использованием азбуки Морзе:

 $\begin{array}{cccccccccccccc} - & - & - & \bullet & \bullet & - & \bullet & \bullet & - & - & \bullet & \bullet & \bullet \end{array}$ 

При передаче радиограммы было потеряно разбиение на буквы, но известно, что в радиограмме использовались только следующие буквы:

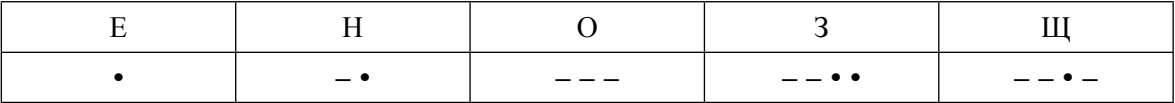

Определите текст радиограммы. В ответе укажите, сколько букв было в исходной радиограмме.

Ответ: по последните село в село в село в село в село в село в село в село в село в село в село в село в село в

 $3<sup>7</sup>$ Напишите наименьшее трёхзначное число, для которого истинно высказывание: НЕ(Первая цифра чётная) И НЕ(Последняя цифра нечётная)?

Ответ:

 $\overline{\mathbf{4}}$ Между населёнными пунктами А, В, С, D, Е, F построены дороги, протяжённость которых привелена в таблице.

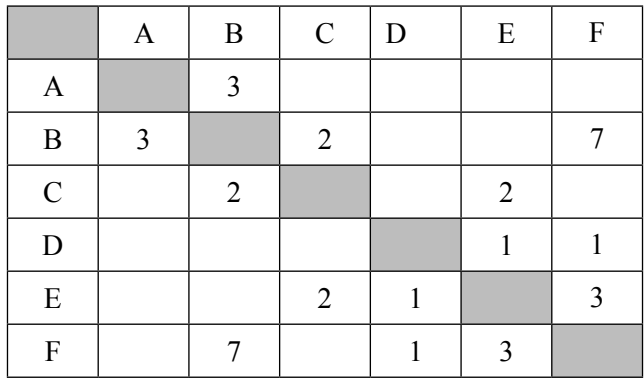

Определите кратчайший путь между пунктами А и F (при условии, что передвигаться можно только по построенным дорогам).

Ответ:

 $5<sup>5</sup>$ 

У исполнителя Квадратор две команды, которым присвоены номера:

# 1. возведи в квадрат

# 2. прибавь 3

Первая из них возводит число на экране во вторую степень, вторая прибавляет к числу 3. Составьте алгоритм получения из числа 2 числа 55, содержащий не более 5 команд. В ответе запишите только номера команд.

(Например, 22122 - это алгоритм: прибавь 3 прибавь 3 возведи в квадрат прибавь 3 прибавь 3 который преобразует число 2 в 70.) Если таких алгоритмов более одного, то запишите любой из них.

Ответ: что с последник с последник с последник с последник с последник с последник с последник с последник с по

6

Ниже приведена программа, записанная на пяти языках программирования.

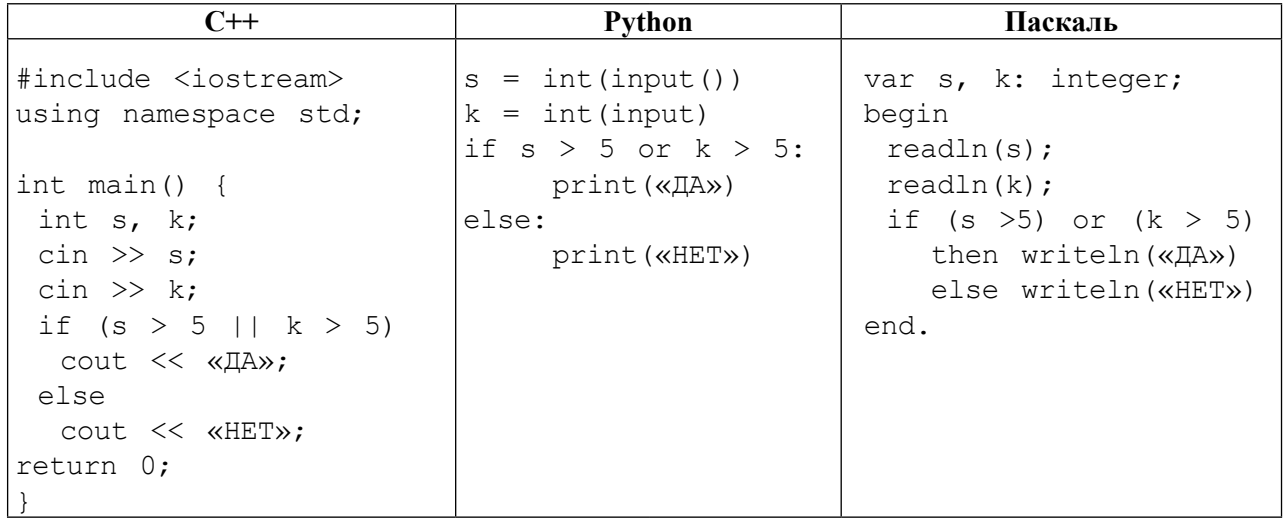

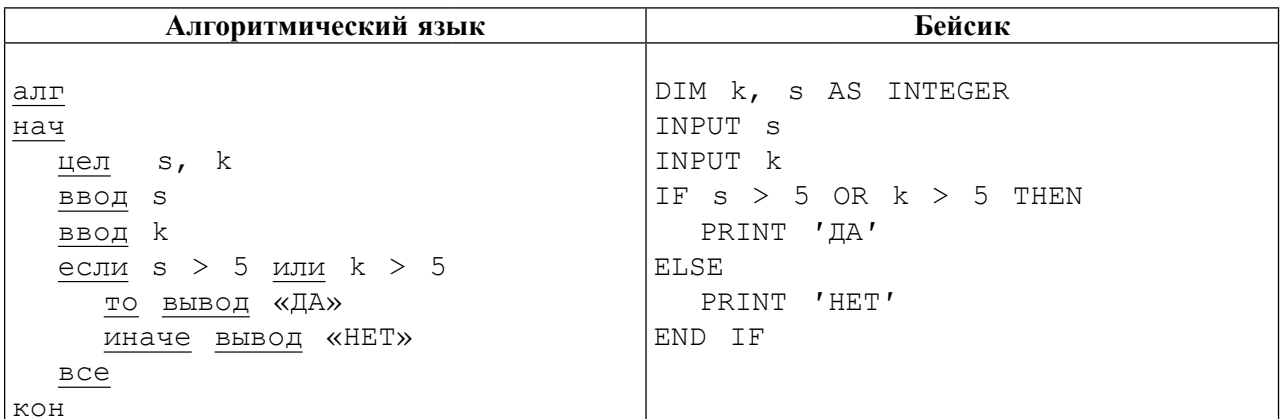

Было проведено 9 запусков программы, при которых в качестве значений переменных *s* и k вводились следующие пары чисел:

 $(1, 1)$ ;  $(5, 8)$ ;  $(6, -12)$ ;  $(5, 5)$ ;  $(3, 11)$ ;  $(-10, -12)$ ;  $(-10, 11)$ ;  $(4, 1)$ ;  $(2, 5)$ . Сколько было запусков, при которых программа напечатала «ДА»?

Ответ:

 $7<sup>1</sup>$ Доступ к файлу hello.txt, находящемуся на сервере txt.info, осуществляется по протоколу ftp. Фрагменты адреса файла закодированы цифрами от 1 до 7.

Запишите в ответе последовательность этих цифр, кодирующую адрес указанного файла в сети Интернет.

- $1)$  txt.
- $2) /$
- $3)$  info
- $4)$  ://
- $5)$  txt
- $6)$  hello.
- $7)$  ftp

Ответ: по последните село в село в село в село в село в село в село в село в село в село в село в село в село в

8 В языке запросов поискового сервера для обозначения логической операции «ИЛИ» используется символ «|», а для логической операции «И» - символ «&».

В таблице приведены запросы и количество найденных по ним страниц некоторого сегмента сети. Считается, что все запросы выполнялись практически одновременно, так что набор страниц, содержащих все искомые слова, не изменялся за время выполнения запросов.

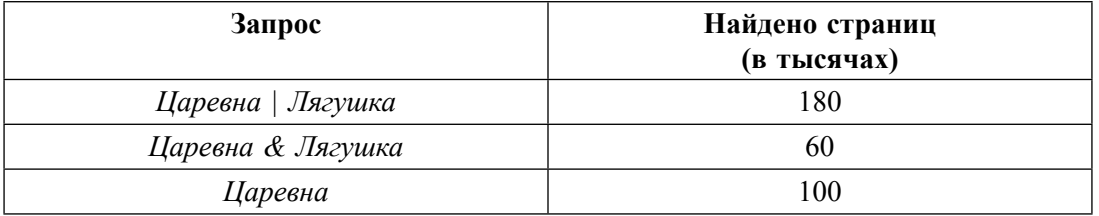

Какое количество страниц (в тысячах) будет найдено по запросу Лягушка?

Ответ:

9 На рисунке – схема дорог, связывающих города А, Б, В, Г, Д, Е, Ж, З. По каждой дороге можно лвигаться только в одном направлении, указанном стрелкой.

Сколько существует различных путей из города А в город 3?

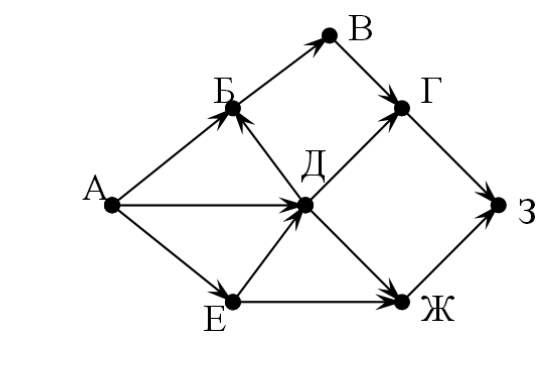

Ответ:

 $10<sup>-10</sup>$ Среди приведенных ниже трёх чисел, записанных в различных системах счисления, найдите наибольшее и запишите его в ответе в десятичной системе счисления. В ответе запишите только число, основание системы счисления указывать не нужно.  $36_{16}$ ,  $63_{8}$ , 111100<sub>2</sub>

Ответ:

# Часть 2

Задания этой части (11–15) выполняются на компьютере. Ответами к заданиям 11, 12 являются слово или число, которые следует записать в БЛАНК ОТВЕТОВ № 1 справа от номера соответствующего задания, начиная с первой клеточки. Каждый символ пишите в отдельной клеточке в соответствии с приведёнными в бланке образцами. Результатом выполнения заданий 13-15 является отдельный файл (для одного задания один файл). Формат файла, его имя и каталог для сохранения Вам сообщат организаторы.

11 В повести Н.В.Гоголя «Тарас Бульба», текст которой приведен в каталоге «Тексты 11», присутствует эпизод, в ходе которого один из персонажей говорит Тарасу, что помог его покойному брату Дорошу выкупиться из турецкого плена. С помощью поисковых средств операционной системы и текстового редактора выясните имя этого персонажа повести.

Ответ: что с последник с последник с последник с последник с последник с последник с последник с последник с по

 $12<sup>7</sup>$ Сколько файлов с расширением .txt содержится в каталоге «Файлы 12»? В ответе укажите только число.

Ответ: при последните при последните при последните при последните при последните при последните при последните п

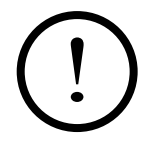

Не забудьте перенести все ответы на задания 1-12 в бланк ответов № 1 в соответствии с инструкцией по выполнению работы. Проверьте, чтобы каждый ответ был записан в строке с номером соответствующего задания.

# Выберите ОДНО из предложенных ниже заданий: 13.1 или 13.2.

 $13.1$ Используя информацию и иллюстративный материал, содержащийся в каталоге Barc mila, создайте презентацию из трех-четырех слайдов на тему «Достопримечательности Барселоны. Дом Мила». В презентации должны содержаться краткие иллюстрированные сведения об истории и внешнем виде, внутреннем интерьере, патио и террасе на крыше. Все слайды должны быть выполнены в едином стиле, каждый слайд должен быть озаглавлен.

Презентацию сохраните в файле, имя которого Вам сообщат организаторы. Файл ответа необходимо сохранить в одном из следующих форматов: \*.odp, или \*.ppt, или \*.pptx.

# Требования к оформлению презентации

1. Ровно три слайда без анимации. Параметры страницы (слайда): экран (16:9), ориентация альбомная.

2. Содержание, структура, форматирование шрифта и размещение изображений на слайдах:

• первый слайд - титульный слайд с названием презентации, в подзаголовке титульного слайда в качестве информации об авторе презентации указывается идентификационный номер участника экзамена;

• второй слайд - основная информация в соответствии с заданием, размещённая по образцу на рисунке макета слайда 2:

- заголовок слайда:
- лва блока текста:
- два изображения;

• третий слайд - дополнительная информация по теме презентации, размещённая по образцу на рисунке макета слайда 3:

- заголовок слайда;
- три изображения;
- три блока текста.

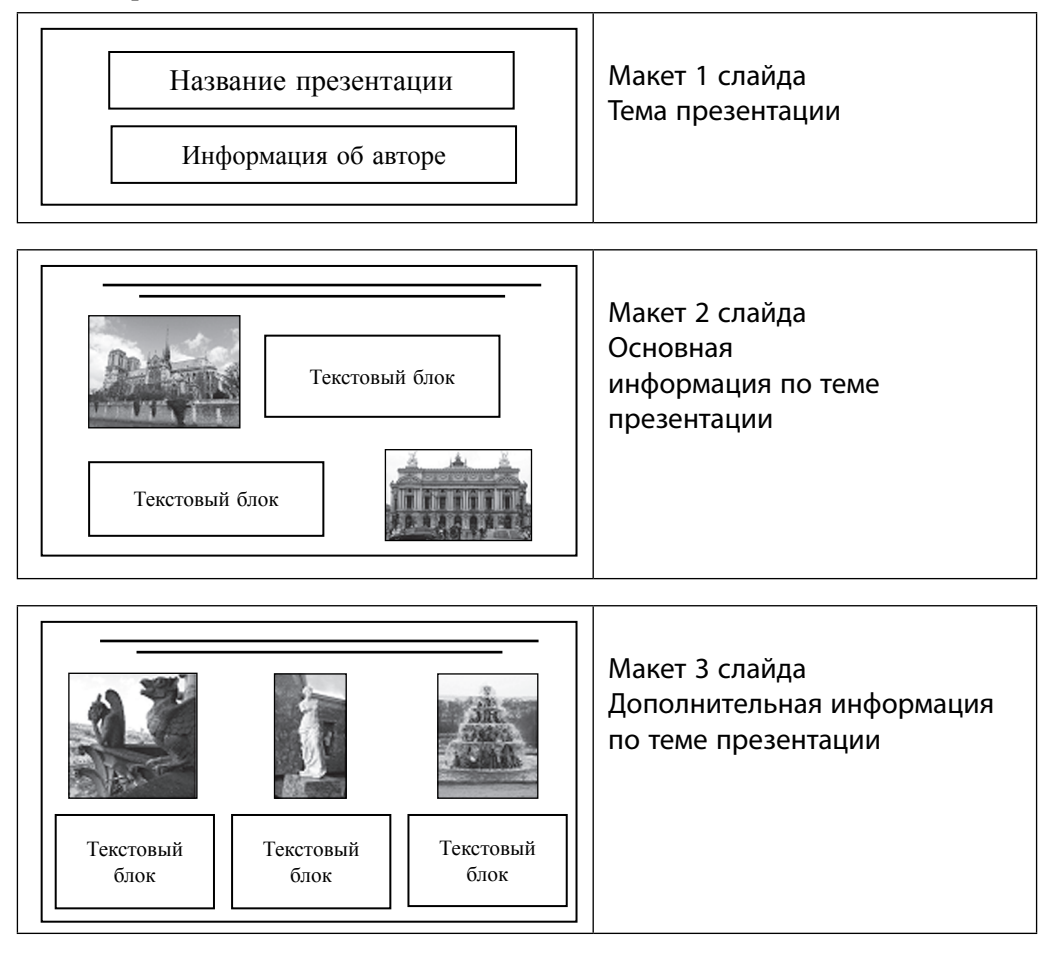

В презентации должен использоваться единый тип шрифта.

Размер шрифта: для названия презентации на титульном слайде – 40 пунктов; для подзаголовка на титульном слайде и заголовков слайдов – 24 пункта; для подзаголовков на втором и третьем слайдах и для основного текста – 20 пунктов.

Текст не должен перекрывать основные изображения или сливаться с фоном.

**13.2** Создайте в текстовом редакторе документ и напишите в нем следующий текст, точно воспроизведя всё оформление текста, имеющееся в образце.

Данный текст должен быть написан шрифтом размером 14 пунктов. Основной текст выровнен по ширине, и первая строка абзаца имеет отступ в 1 см. В тексте есть слова, выделенные жирным шрифтом, курсивом и подчеркиванием.

Межстрочный интервал в абзаце текста должен быть от одиночного до полуторного. Заголовок текста выровнен по центру страницы. Таблица выровнена по центру горизонтали. Ширина таблицы равна ширине текста. Текст в ячейках таблицы выровнен по центру вертикали. Текст в ячейках первой строки таблицы и во всех ячейках первого и четвертого столбцов выровнен по центру горизонтали, текст в ячейках второго и третьего столбцов, кроме первой строки, выровнен по левому краю.

При этом допустимо, чтобы ширина вашего текста отличалась от ширины текста в примере, поскольку ширина текста зависит от размера страницы и полей. В этом случае разбиение текста на строки должно соответствовать стандартной ширине абзаца.

Текст сохраните в файле, имя которого Вам сообщат организаторы. Файл ответа необходимо сохранить в одном из следующих форматов: \*.odt, или \*.doc, или \*.docx.

#### **Крупнейшие горные вершины мира**

В список высочайших вершин Земли включены горы высотой более 7200 метров над уровнем моря, которые можно рассматривать как самостоятельные (*а не как вершины других гор*).

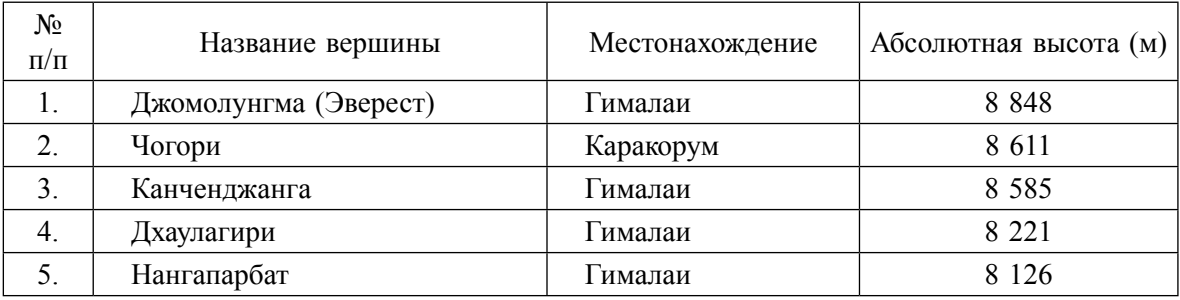

**14** В электронную таблицу занесли данные о результатах ЕГЭ.

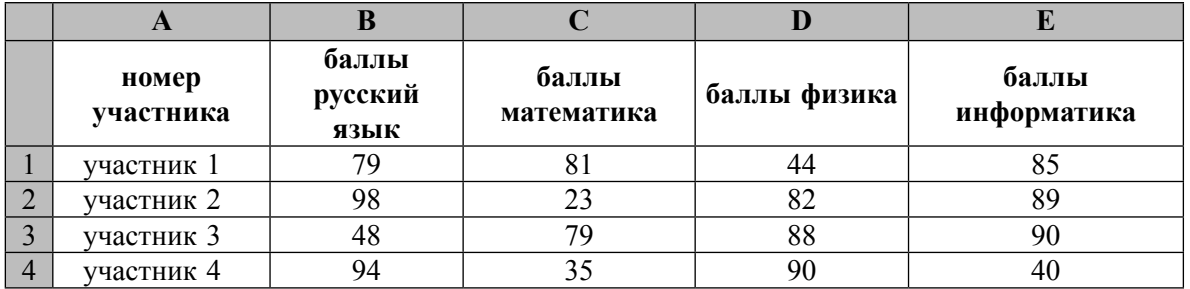

В столбце А записан номер участника; в столбце В — балл по русскому языку; в столбце С балл по математике; в столбце  $D$  — балл по физике; в столбце  $E$  — балл по информатике. Всего в электронную таблицу были занесены данные по 1000 участникам.

# *Выполните задание*

Откройте файл с данной электронной таблицей (расположение файла вам сообщат организаторы экзамена). На основании данных, содержащихся в этой таблице, ответьте на два вопроса:

- 1. Сколько участников тестирования получили по русскому языку и физике в сумме более 140 баллов? Ответ на этот вопрос запишите в ячейку H2 таблицы.
- 2. Каков средний балл по информатике у участников, которые набрали по математике более 60 баллов? Ответ на этот вопрос запишите в ячейку H3 таблицы с точностью не менее двух знаков после запятой.
- 3. Постройте круговую диаграмму, отображающую соотношение количества участников, набравших 50 баллов по русскому языку, математике, физике и информатике. Левый верхний угол диаграммы разместите вблизи ячейки G6. В поле диаграммы должна присутствовать легенда (обозначение, какой сектор диаграммы соответствует каким данным) и числовые значения данных, по которым построена диаграмма.

Полученную таблицу необходимо сохранить под именем, указанным организаторами экзамена.

#### *Выберите ОДНО из предложенных ниже заданий: 15.1 или 15.2.*

**15.1** Исполнитель Робот умеет перемещаться по лабиринту, начерченному на плоскости, разбитой на клетки. Между соседними (по сторонам) клетками может стоять стена, через которую Робот пройти не может.

У Робота есть девять команд. Четыре команды – это команды-приказы:

#### **вверх вниз влево вправо**

При выполнении любой из этих команд Робот перемещается на одну клетку соответственно: вверх ↑, вниз ↓, влево ←, вправо →. Если Робот получит команду передвижения сквозь стену, то он разрушится.

Также у Робота есть команда **закрасить**, при которой закрашивается клетка, в которой Робот находится в настоящий момент.

Ещё четыре команды – это команды проверки условий. Эти команды проверяют, свободен ли путь для Робота в каждом из четырёх возможных направлений:

#### **сверху свободно снизу свободно слева свободно справа свободно**

Эти команды можно использовать вместе с условием «**eсли**», имеющим следующий вид: **если** *условие* **то**

*последовательность команд*

#### **все**

Здесь *условие* – одна из команд проверки условия.

*Последовательность команд* – это одна или несколько любых команд-приказов.

Например, для передвижения на одну клетку вправо, если справа нет стенки, и закрашивания клетки можно использовать такой алгоритм:

# **если справа свободно то**

**вправо**

**закрасить**

**все**

В одном условии можно использовать несколько команд проверки условий, применяя логические связки **и**, **или**, **не**, например:

**если (справа свободно) и (не снизу свободно) то**

#### **вправо**

**все**

Для повторения последовательности команд можно использовать цикл «**пока**», имеющий следующий вид:

**нц пока** *условие*

*последовательность команд*

**кчи** 

Например, для движения вправо, пока это возможно, можно использовать следующий алгоритм:

**нц пока справа свободно вправо кц**

# *Выполните задание.*

На бесконечном поле имеется длинная горизонтальная стена. Длина стены неизвестна. Робот находится в одной из клеток непосредственно сверху от стены. Одно из возможных положений Робота приведено на рисунке (Робот обозначен буквой «Р»):

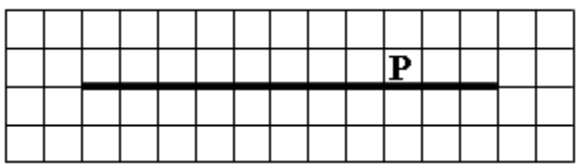

Напишите алгоритм для Робота, закрашивающий все клетки, расположенные ниже стены и прилегающие к ней. Робот должен закрасить только клетки, удовлетворяющие условию. Например, для приведенного выше рисунка Робот должен закрасить следующие клетки:

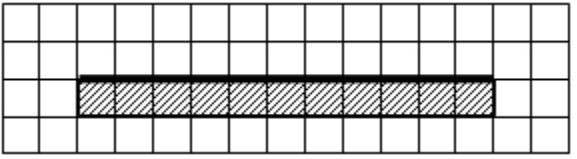

Конечное расположение Робота может быть произвольным. Алгоритм должен решать задачу для произвольного размера поля и любого допустимого расположения стен внутри прямоугольного поля. При исполнении алгоритма Робот не должен разрушиться.

Алгоритм может быть выполнен в среде формального исполнителя или записан в текстовом редакторе.

Сохраните алгоритм в формате программы Кумир или в текстовом файле. Название файла и каталог для сохранения Вам сообщат организаторы экзамена.

**15.2** Напишите программу, которая в последовательности натуральных чисел определяет минимальное число, кратное 9. Программа получает на вход количество чисел в последовательности, а затем сами числа. В последовательности всегда имеется число, кратное 9.

Количество чисел не превышает 1000. Введённые числа по модулю не превышают 30 000. Программа должна вывести одно число: минимальное число, кратное 9.

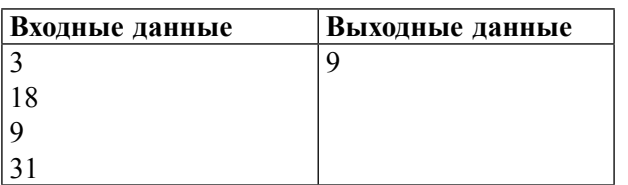

# **Пример работы программы:**